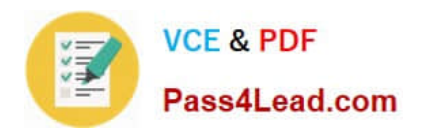

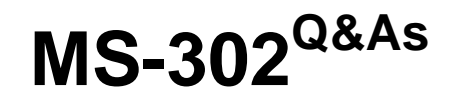

Microsoft 365 Teamwork Administrator Certification Transition

# **Pass Microsoft MS-302 Exam with 100% Guarantee**

Free Download Real Questions & Answers **PDF** and **VCE** file from:

**https://www.pass4lead.com/ms-302.html**

100% Passing Guarantee 100% Money Back Assurance

Following Questions and Answers are all new published by Microsoft Official Exam Center

**C** Instant Download After Purchase

- **83 100% Money Back Guarantee**
- 365 Days Free Update
- 800,000+ Satisfied Customers

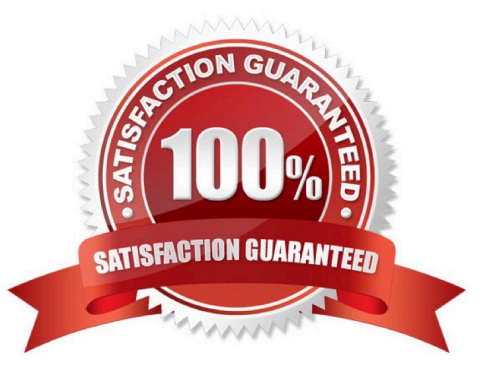

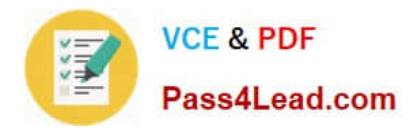

## **QUESTION 1**

## DRAG DROP

You have a Microsoft SharePoint subscription. The subscription has a modern site collection named Corporate that contains company data and a modern site collection named App Catalog for managing third-party apps.

You have the following requirements for the installation and customization of apps:

Users in an Active Directory group named Group1 must be able to approve the installation of SharePoint apps in the Corporate site collection. Users in an Active Directory group named Group2 must be able to change the stylesheet of the sites in the Corporate site collection.

You need to configure the site collection permissions to meet the requirements. The solution must use the principle of least privilege.

To which SharePoint group should you add Group1 and Group2? To answer, drag the appropriate SharePoint groups to the correct groups. Each SharePoint group may be used once, more than once, or not at all. You may need to drag the split bar between panes or scroll to view content.

NOTE: Each correct selection is worth one point.

Select and Place:

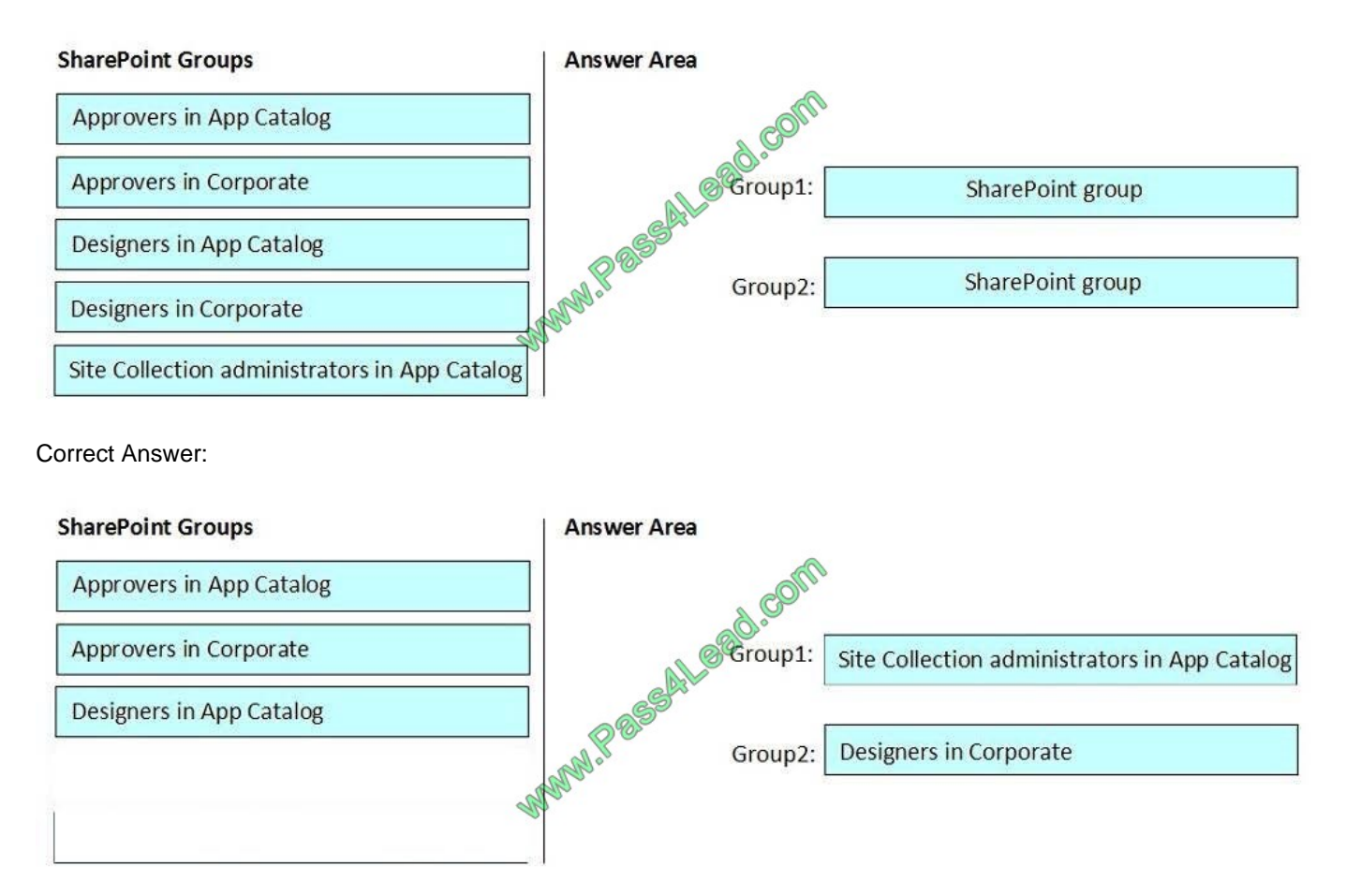

Group 1: Site Collection administrators in App Catalog

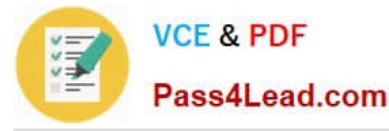

Group1 must be able to approve the installation of SharePoint apps in the Corporate site collection.

Delegate approval authority

As a global admin or SharePoint admin in your organization, you can delegate app approval authority as a way of spreading the approval work around, or alleviating approval bottlenecks. Remember that apps are stored and managed in the

app catalog, and the app catalog is a site collection. Therefore, to grant app approval permission to select users, you add them to the site collection administrator group on the app catalog.

Incorrect Answers:

Approvers in Corporate: Members of the Approvers group can edit and approve pages, list items, and documents.

Group 2: Designers in Corporate

Users in an Active Directory group named Group2 must be able to change the stylesheet of the sites in the Corporate site collection.

Members of the Designers group can edit lists, document libraries, and pages in the site. Designers can create Master Pages and Page Layouts in the Master Page Gallery and can change the behavior and appearance of each subsite by

using master pages and CSS files.

References:

https://docs.microsoft.com/en-us/sharepoint/manage-site-collection-administrators

https://docs.microsoft.com/en-us/sharepoint/default-sharepoint-groups

# **QUESTION 2**

You have a SharePoint farm and a Microsoft 365 subscription. You deploy the On-premises data gateway to your SharePoint Server on-premises environment. You need to configure Microsoft PowerApps to use the gateway. What should you add to PowerApps?

A. a picklist

B. a gateway

C. a connection

D. an entity

Correct Answer: C

Once you have an on-premises connection created, you can use it to create an app from data from PowerApps or start from a blank app and import the on-premises connection as a data source for your app ?just like you would with any other

cloud connection.

References:

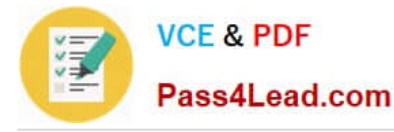

https://powerapps.microsoft.com/fi-fi/blog/connect-to-your-on-premises-data-sources-using-on- premises-datagatewayfrom-powerapps/

# **QUESTION 3**

Your company has a Microsoft 365 subscription. The company plans to use Office 365 groups and Microsoft Yammer. However, there might be users who do not have a corresponding Yammer identity.

You need to verify which users are only Yammer users.

The solution must minimize administrative effort.

What should you do?

A. Run the -Get-TeamUser cmdlet and filter the results by GroupId

B. From the Microsoft 365 admin center, view the usage reports

C. Run the Get-MSOLUser cmdlet and filter the results by License

D. Export the users from Yammer. Export the active users from Microsoft 365. Compare the user names.

Correct Answer: D

You can make sure that all of your current Yammer users have corresponding Office 365 identities.

One method to check this is to go to the Export Users page in Yammer and export all users. Then compare that list to the list of users in Office 365 and make any changes reQuired.

References:

https://docs.microsoft.com/en-us/yammer/configure-your-yammer-network/enforce-office-365-identity

#### **QUESTION 4**

You have a SharePoint server farm.

You have document libraries that contain multiple content types.

You need to replicate the content types to SharePoint Online.

Which PowerShell cmdlet should you run?

- A. Copy-SPSideBySideFiles
- B. Copy-SPTaxonmuGroups
- C. Start-SPOSiteContentMove
- D. Start-SPContentDeploymentJob
- E. Copy-SPContentTypes

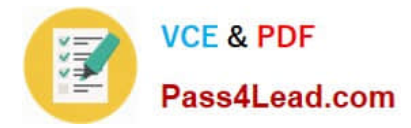

#### Correct Answer: E

The Copy-SPContentTypes cmdlet is used in hybrid scenarios with SharePoint Online to copy Content Types from an on-premises farm to SharePoint Online.

Example:

Copy-SPContentTypes -LocalSiteUrl https://localsite/ -LocalTermStoreName "managed metadata service application proxy" -RemoteSiteUrl https://contoso.sharepoint.com/ -ContentTypeNames @("ContentTypeA", "ContentTypeB") Credential (Get-Credential)

This example migrates the specified content types named: ContentTypeA, ContentTypeB on the local site https://localsite/ whose term store named "managed metadata service application proxy" to the hub site of remote site https://

contoso.sharepoint.com/. If the remote site is a hub site, the migration target will be itself.

#### References:

https://docs.microsoft.com/en-us/powershell/module/sharepoint-server/copy-spcontenttypes

### **QUESTION 5**

You have a Microsoft 365 subscription.

All users are managed from an on-premises Active Directory domain. Users access Microsoft Teams by using passthrough authentication.

Which identity model is used to access Teams?

- A. Synchronized Identity
- B. Federated Identity
- C. Cloud Identity
- D. MFA for Office 365

Correct Answer: C

Cloud Identity: In this model, a user is created and managed in Office 365 and stored in Azure Active Directory, and the password is verified by Azure Active Directory

Note: Azure Active Directory (Azure AD) Pass-through Authentication allows your users to sign in to both on-premises and cloud-based applications using the same passwords. This feature provides your users a better experience - one less password to remember, and reduces IT helpdesk costs because your users are less likely to forget how to sign in. When users sign in using Azure AD, this feature validates users\\' passwords directly against your on-premises Active Directory.

Incorrect Answers:

A: Synchronized Identity: In this model, the user identity is managed in an on-premises server, and the accounts and password hashes are synchronized to the cloud. The user enters the same password on-premises as they do in the cloud, and at sign-in the password is verified by Azure Active Directory. This model uses the Microsoft Azure Active Directory Connect Tool.

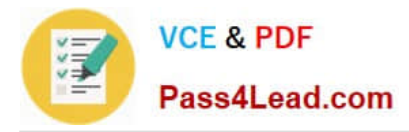

B: Federated Identity: This model requires a synchronized identity with the user password is verified by the on-premises identity provider. With this model, the password hash does not need to be synchronized to Azure AD, and Active Directory Federation Services (ADFS) or a third-party identity provider is used to authenticate users against the onpremises Active Directory.

D: Office 365 plans support Multi-Factor Authentication (MFA) that increases the security of user logins to Office 365 services. With MFA for Office 365, users are required to acknowledge a phone call, text message, or an app notification on their smartphone after correctly entering their password. Only after this second authentication factor has been satisfied, can a user sign in.

References: https://docs.microsoft.com/en-us/azure/active-directory/hybrid/how-to-connect-pta

https://docs.microsoft.com/en-us/MicrosoftTeams/identify-models-authentication

[MS-302 VCE Dumps](https://www.pass4lead.com/ms-302.html) [MS-302 Study Guide](https://www.pass4lead.com/ms-302.html) [MS-302 Exam Questions](https://www.pass4lead.com/ms-302.html)

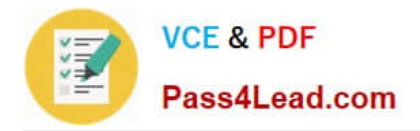

To Read the Whole Q&As, please purchase the Complete Version from Our website.

# **Try our product !**

100% Guaranteed Success 100% Money Back Guarantee 365 Days Free Update Instant Download After Purchase 24x7 Customer Support Average 99.9% Success Rate More than 800,000 Satisfied Customers Worldwide Multi-Platform capabilities - Windows, Mac, Android, iPhone, iPod, iPad, Kindle

We provide exam PDF and VCE of Cisco, Microsoft, IBM, CompTIA, Oracle and other IT Certifications. You can view Vendor list of All Certification Exams offered:

# https://www.pass4lead.com/allproducts

# **Need Help**

Please provide as much detail as possible so we can best assist you. To update a previously submitted ticket:

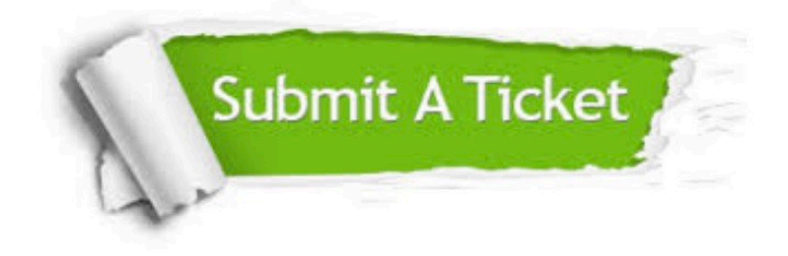

#### **One Year Free Update**

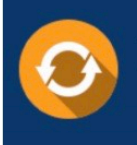

Free update is available within One fear after your purchase. After One Year, you will get 50% discounts for updating. And we are proud to .<br>poast a 24/7 efficient Customer Support system via Email

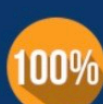

**Money Back Guarantee** To ensure that you are spending on

quality products, we provide 100% money back guarantee for 30 days from the date of purchase

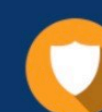

#### **Security & Privacy**

We respect customer privacy. We use McAfee's security service to provide you with utmost security for vour personal information & peace of mind.

Any charges made through this site will appear as Global Simulators Limited. All trademarks are the property of their respective owners. Copyright © pass4lead, All Rights Reserved.